# **BAB V**

# **HASIL DAN PEMBAHASAN**

Bab pada penelitian ini dalam mengembangkan sistem untuk dapat melihat hasil yang telah dilakukan, sekaligus pembahasan sistem sebelum digunakan untuk mengetahui apakah sistem dapat berjalan sesuai dengan tujuan dan metode yang digunakan.

# **5.1 Hasil**

Hasil pada penelitian yang telah dikembangkan oleh peneliti, menjelaskan cara sistem bekerja dengan penerapan algoritma *Priority Scheduling* dan *Shortest Job First* di aplikasi MySAU pada fitur *Helpdesk*. Algoritma tersebut telah ditentukan oleh peneliti supaya mempermudah *user* menggunakan sistem *Helpdesk* tersebut. Berikut merupakan hasil pengembangan sistem yang telah dikembangkan oleh peneliti.

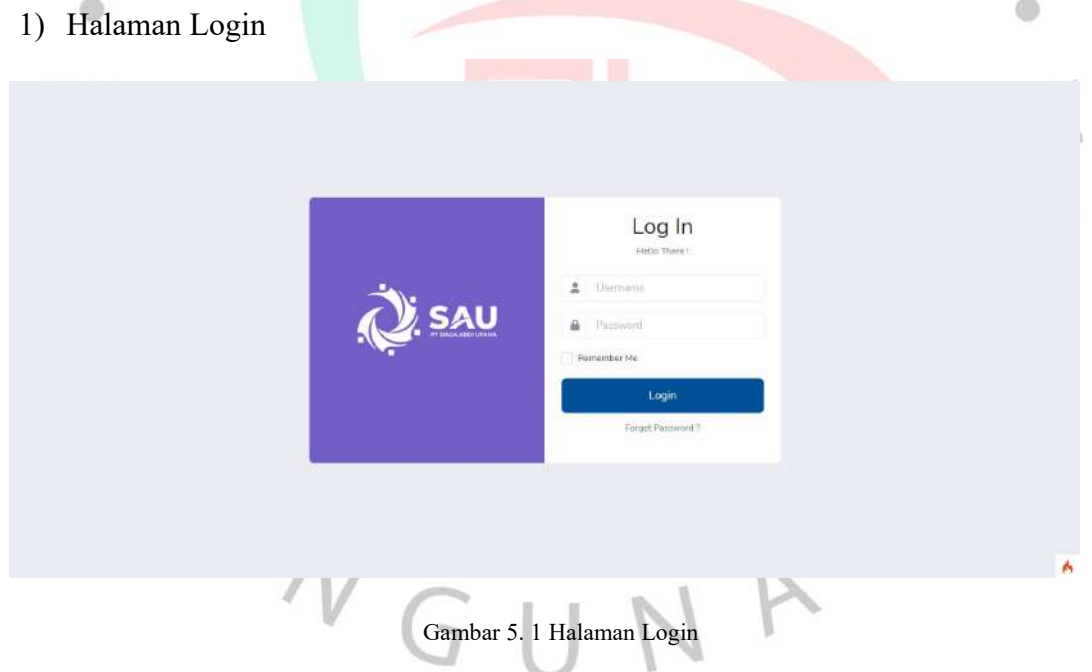

Pada gambar 5.1 merupakan halaman login pada website MySAU. *User* website MySAU harus melakukan login dengan *username* dan *password* yang telah di daftarkan.

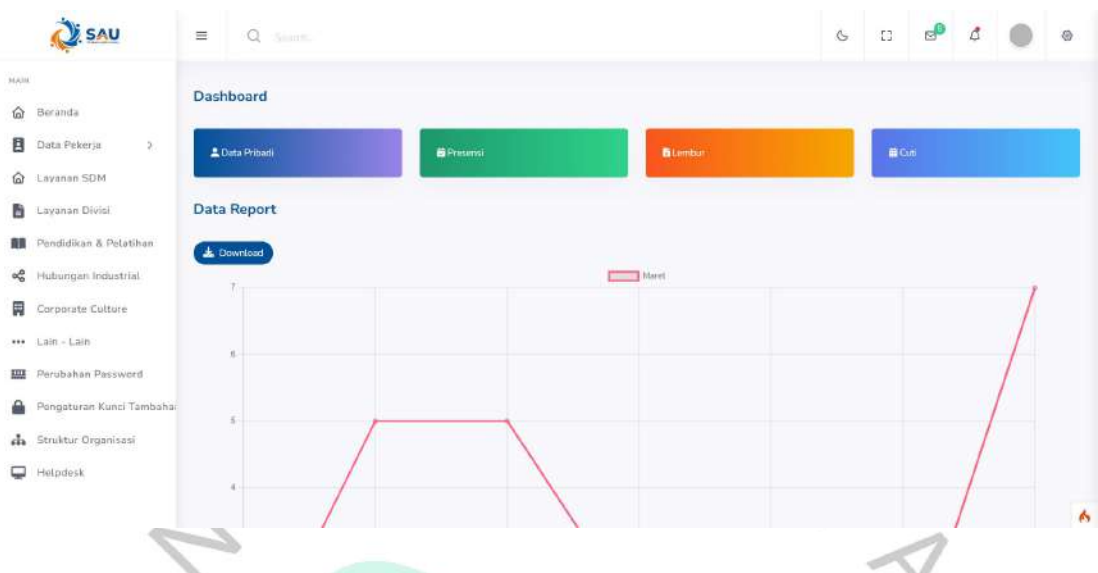

Gambar 5. 2 Halaman *Dashboard*

Pada gambar 5.2 merupakan hasil pengembangan dari tampilan *dashboard* yang telah dikembangkan. Pada halaman *dashboard*, terdapat data *report* yang didapatkan dari pekerja setalah melakukan pengajuan permintaan data *request* melalui fitur *Helpdesk*. Data *report* tersebut berisi tentang berapa banyak jenis permintaan yang telah diajukan oleh pekerja. Nantinya data *request* tersebut akan masuk ke hasil data *report* dan ditampilkan berupa statistik.

| SAU                                     | 三                       | Q<br>Search.                        |                             | G                                                  | ச<br>Ω          | ₫                        |               |  |
|-----------------------------------------|-------------------------|-------------------------------------|-----------------------------|----------------------------------------------------|-----------------|--------------------------|---------------|--|
| MAIN                                    | Helpdesk                |                                     |                             |                                                    |                 |                          |               |  |
| Beranda<br>ω                            |                         |                                     |                             |                                                    |                 |                          |               |  |
| Data Pekeria<br>в<br>$\mathcal{F}$      | Request Form            |                                     |                             |                                                    |                 |                          |               |  |
| ⋒<br>Layanan SDM                        | $30 -$                  | PDF<br>Excel<br>Copy                | Column visibility +         |                                                    | Seerch          |                          |               |  |
| 睯<br>Layanan Divisi                     | No +                    | Judul<br>×                          | Jenis Permintaan<br>9ù      | Keterangan<br>ĸ                                    | <b>Status</b>   | <b>SEA</b>               | <b>Action</b> |  |
| Pendidikan & Pelatihan                  |                         | Setting Laptop untuk                | Setting/Update Laptop       | Minta Tolong Install dan Setting Laptop baru untuk | Dalam Pengajuan | ÷                        | Detail        |  |
| Hubungan Industrial<br>œ.               |                         | <b>RSO Manado</b>                   |                             |                                                    |                 |                          |               |  |
| 閖<br>Corporate Culture                  | $\mathbf{2}$            | Petribustan Mockup<br><b>MVPKSS</b> | Pembiastan Mockup/Prototype | Buatkan Mockup MyPKSS untuk PKSS                   | Dalam Pengajuan |                          | Detail        |  |
| Lain - Lain<br><b><i><u>BWW</u></i></b> | $\overline{\mathbf{3}}$ | Apikasi Berita Acara                | Pembuatan Aplikasi          | Tolong buatkan Aplikasi Berita Acara untuk di SAU  | Dalam Pengajuan | $\overline{\phantom{a}}$ | Detail        |  |
| Perubahan Password<br>m                 | A                       | Setting Laptop untuk                | Setting/Update Laptop       | Tolong Setting Laptop untuk RSO Padang             | Dalam Pengajuan |                          | Detail        |  |
| Pengaturan Kunci Tambah                 |                         | <b>RSO Padang</b>                   |                             |                                                    |                 |                          |               |  |
| Struktur Organisasi<br>da.              | 5                       | Dokuman BRD MyPKSS                  | Pembuatan Dokuman           | Tolong buatkan Dokumen BRD untuk Apilkasi MyPKSS   | Dalam Pengajuan |                          | Detail        |  |
| Helpdesk                                | G                       | Dokumen BRS Digital<br>Signing PKSS | Pembuatan Dokumen           | Tolong buatkan Dokumen BRS pada Digital Signing PK | Dalam Pengajuan |                          | Detail        |  |
|                                         | $\mathcal I$            | Dokumen BRS Digital                 | Pembuatan Dokumen           | Tolong buatkan Dokumen BRS Digital Signing         | Dalam Pengajuan |                          | Detail        |  |

Gambar 5. 3 Halaman *Helpdesk*

Pada gambar 5.3 merupakan hasil pengembangan dari tampilan menu *Helpdesk* yang dikembangkan oleh peneliti. Pada *role* pekerja terdapat tombol *request form* untuk pekerja mengajukan permintaan data *request*. Sedangkan dari *role* manajemen, staf IT, Admin, dan manajemen IT tidak terdapat tombol *request form*.

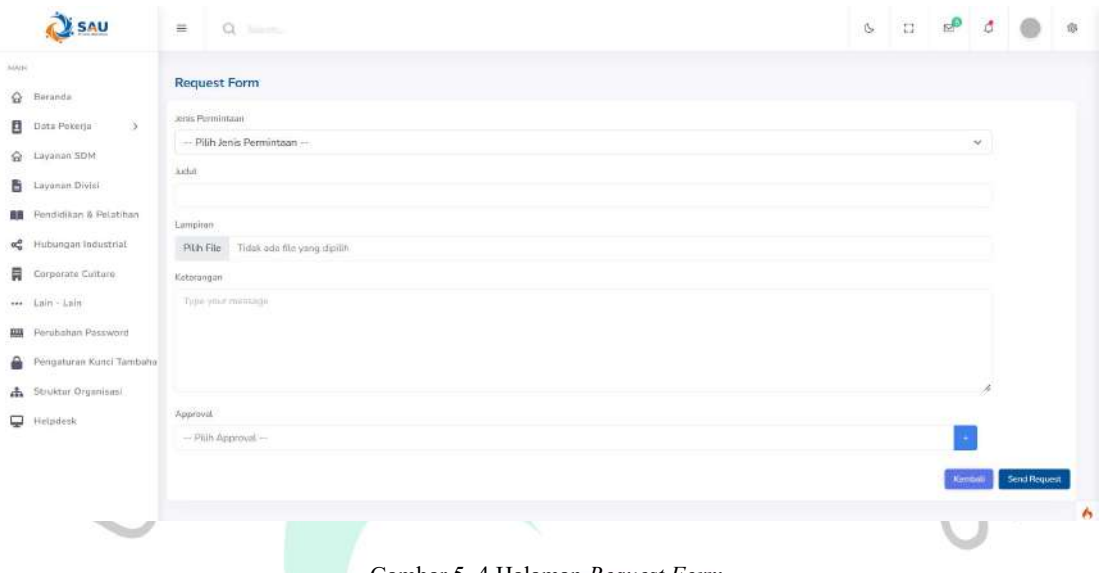

Gambar 5. 4 Halaman *Request Form*

Ò

Pada gambar 5.4 merupakan hasil pengembangan dari tampilan halaman *request form*. Pekerja dapat mengisi semua kolom *form* tersebut untuk melakukan pengajuan permintaan terkait permasalahan yang ada di pekerja kepada tim IT.

| <b>SAU</b>                                                                                                    | $Q$ (red.)<br>$\frac{16}{16}$                                                                                                    |                                                                                                    |  | $\mathcal{O}$ | $\mathbb{B}^{\mathbf{D}}$<br>$\mathbb{C}$ | $\sigma$       | ø                        |  |  |
|----------------------------------------------------------------------------------------------------|----------------------------------------------------------------------------------------------------|----------------------------------------------------------------------------------------------------|--|---------------|-------------------------------------------|----------------|--------------------------|--|--|
| MARK<br>$\hat{\omega}$ Teranda                                                                                                    | <b>Detail Request</b>                                                                                                    |                                                                                                    |  |               |                                           |                |                          |  |  |
| <b>B</b> Data Peterga<br>$20$<br>B. Layeran SDM<br><b>B</b> Ligarian Divisi<br><b>RE</b> Pendidican & Pelatibum<br>of Hubungan Industrial<br>Corporate Culture | CHIA ISBN 997-002-002<br><b>Status Pengajuan</b><br><b>Tanggal Pirigajuan</b><br>тандағы алмат<br><b>Jabatan</b><br><b>Divisi/Ragian</b><br>Kontak Person | <b>HARANGER BRANCH</b><br>: Dalam Pengajuan<br>warata<br>12023-01-20 15:45:55<br>: Fajar<br>: Pejabut Cam - SM<br>: Business Development & Analysis<br>: 08128765675 |  |               |                                           |                |                          |  |  |
| ** Lain - Lain<br><b>SHI</b> Ferstehen Fassnord<br>Pengaturan Kiraci Tambahan<br>da Struktur Organisaci                                                        | Jenis Fermintsatt<br>21 : 12 : 12 : 12 : 12<br><b>AIGUL</b>                                                                                               | : Setting/Update Laptop<br>: Setting Liptop untuk 450 Manado                                                                                                    |  |               |                                           |                |                          |  |  |
| Helpdask                                                                                                    | Keterangan.<br>-1706-1921<br>Lampiran.<br><b>Kontak Person</b>                                                                                            | : Minta Tolong install dan Setting Laptop fairu umluk<br>w.<br>: 00128765675                                                                                         |  |               |                                           |                |                          |  |  |
|                                                                                                    |                                                                                                    |                                                                                                    |  |               |                                           | <b>Kentell</b> | Batalican:<br><b>ALC</b> |  |  |

Gambar 5. 5 Halaman Detail *Request role* Pekerja

Pada gambar 5.5 merupakan tampilan dari hasil pengembangan peneliti pada halaman detail *request*. Pada *role* pekerja terdapat tombol edit untuk mengedit data *request* dan tombol batalkan untuk membatalkan data *request* yang telah diajukan oleh pekerja.

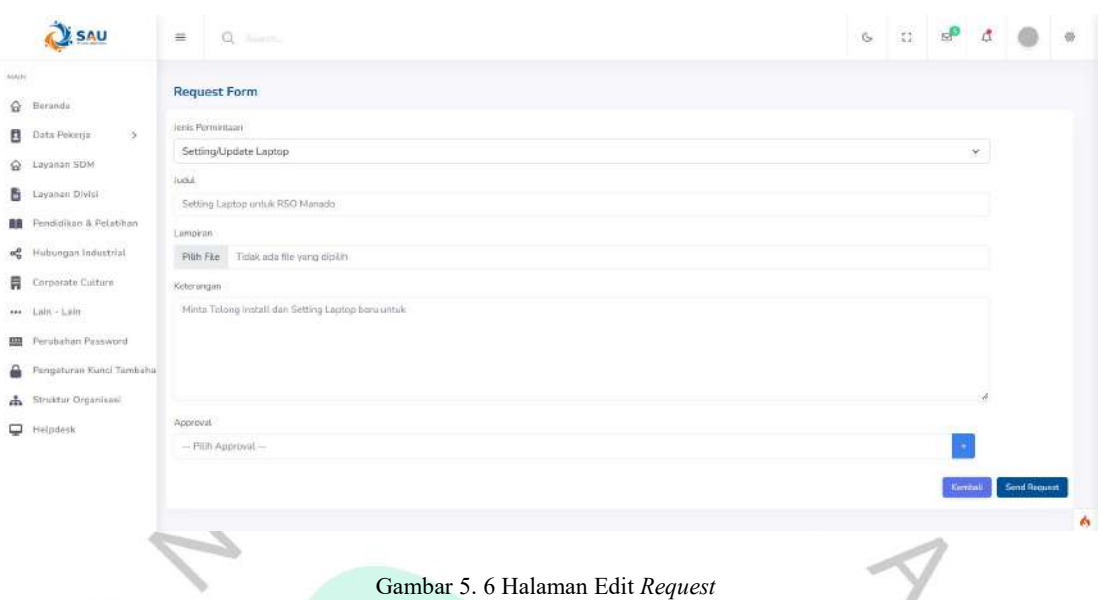

Pada gambar 5.6 merupakan hasil pengembangan dari tampilan halaman edit *request form*. Pekerja dapat melakukan edit data *request* yang telah diajukan.

| <b>SAU</b>                                                                             | Q (mm)<br>$\equiv$                                    |                                                                                   |          |   |  | $\begin{array}{ccccc} \circ & \circ & \circ & \circ & \circ \end{array}$<br>$\ddot{\circ}$ |
|----------------------------------------------------------------------------------------|-------------------------------------------------------|-----------------------------------------------------------------------------------|----------|---|--|--------------------------------------------------------------------------------------------|
| MAPE<br><b>G</b> teranda<br>- 50                                                       | <b>Detail Request</b>                                 |                                                                                   |          |   |  |                                                                                            |
| <b>B</b> Data Palaeja<br>G Layanan SDM<br>Lity and Dhild                               | Status Pengajuan<br>Tanggal Pengajuan<br>Nama request | : Dalam Pengajuan<br>$-12023 - 05 - 5101/14/35$<br>1.86m                          |          |   |  |                                                                                            |
| <b>BB</b> Fendidikan & Petabhan<br>6 Hubungan Industrial<br><b>同</b> Corporate Culture | labates<br><b>DWAYEAQMI</b><br>Koatak Person          | : Pejabat Late : SM<br>: Business Development & Analysis<br>: 06128745675         |          |   |  |                                                                                            |
| *** Lein - Lain<br><b>ED</b> Ferstation Password<br>Forgaturan Konci Tambahar          | Jon's Permission                                      | : Pengembangan April Last                                                         |          |   |  |                                                                                            |
| ch Struktur Organisasi<br><b>D</b> Helpdess                                            | lotul<br>Коляндан<br>Lanpiran<br><b>Kortak Person</b> | $\div$ RSD<br>: Tolong tembangkan aplikasi RSD<br>$\mathbb{R}$<br>$-100128705675$ |          |   |  |                                                                                            |
|                                                                                        |                                                       |                                                                                   |          |   |  | <b>Kenball</b><br>проис<br><b>Reject</b><br>é.                                             |
|                                                                                        | 4                                                     | $    +$                                                                           | $\cdots$ | . |  |                                                                                            |

Gambar 5. 7 Halaman Detail *Request role* Manajemen

Pada gambar 5.7 merupakan hasil dari pengembangan peneliti pada tampilan halaman detail *request*. Pada *role* manajemen terdapat tombol *approve* untuk menyetujui data *request* yang status jenis permintaannya tinggi dan tombol *reject* untuk menolak data *request*.

| SAU                                                                                                    | $Q$ but<br>$\mathbf{m}$                                                                                                    |                                                                                                    |  | $\begin{array}{ccccccccccccccccc} \circ & \circ & \circ & \circ & \circ & \circ & \circ \end{array}$ |  |                     | $\Rightarrow$ |
|----------------------------------------------------------------------------------------------------|----------------------------------------------------------------------------------------------------|----------------------------------------------------------------------------------------------------|--|----------------------------------------------------------------------------------------------------|--|---------------------|---------------|
| MARK<br>@ Teranda                                                                                                    | <b>Detail Request</b>                                                                                                    |                                                                                                    |  |                                                                                                    |  |                     |               |
| Data Peberja<br>5.1<br>G Layanan SDM<br><b>E</b> Layanan Divisi<br>■ Fendidikan & Pelatihan<br>on Hubungan Industrial<br>Corporate Culture<br>*** Lain Lain | Status Pengajican<br>エレー・ソース アントライト<br>Tatiggal Pangajuan<br>Nanta request.<br><b>Jobatan</b><br>Divisi/Bogiak<br>Kontak Recyon | 1550-05<br>Disetique<br>-----<br>: 2023-05-11 09:33:27<br>$:$ form.<br>usang<br>Fejalut Jahr - SM<br>I Business Development & Analysis<br>:00120765675. |  |                                                                                                    |  |                     |               |
| <b>All Fersbaton Password</b><br>Pengaturan Kunci Tembahan<br>44 Struktur Organizati<br>Helpdesk<br>×.                                                      | Junis Permintage<br>91246726<br><b>Auduit</b><br>Koterangan<br><b>Lampiran</b><br>Status Approval<br>Kontak Person              | Manage Service Aplikaci<br>: Something<br>: Tolong Kerjakan<br>1683772527_05x53dx7x5ab4ff1326x2pg<br>: Disetigur<br>108128765675                        |  |                                                                                                    |  |                     |               |
|                                                                                                    | د                                                                                                    | $C = 1$ $C = 0$ $H + 1$ $D + 1$ $D + 1$ $D + 1$ $C + 1$                                                                                                 |  |                                                                                                    |  | Kenbal Accept Class | - 6           |

Gambar 5. 8 Halaman Detail *Request role* Staf IT

Pada gambar 5.8 merupakan hasil pengembangan peneliti pada tampilan halaman detail *request* dari *role* staf IT. Terdapat tombol *accept* untuk staf IT menerima projek dari data *request* yang telah dikirim oleh pekerja dan tombol *close* untuk menutup projek data *request* apabila staf IT tidak dapat mengambil projek tersebut.

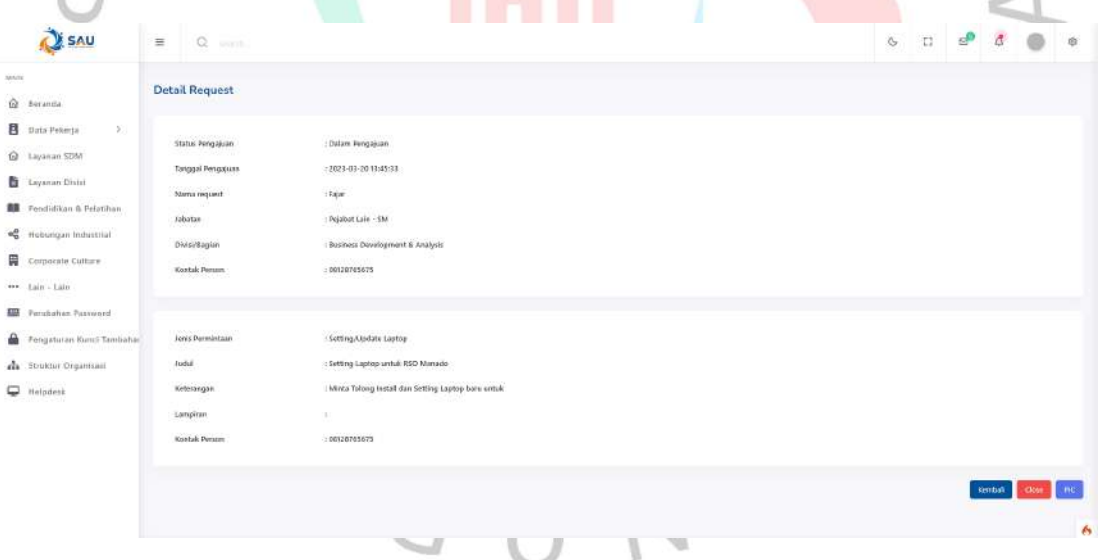

Gambar 5. 9 Halaman Detail *Request Role* Admin

Pada gambar 5.9 meruapakan hasil dari pengembangan peneliti pada tampilan halaman detail *request* dari *role* admin. Pada tombol PIC digunakan untuk admin memberikan projek ke staf IT apabila ada projek yang belum dikerjakan oleh staf IT dan tombol *close* untuk menutup projek data *request*.

#### **5.2 Pembahasan**

Pada pengembangan penelitian ini, peneliti menggunakan dua metode pengujian yaitu dengan metode *black box* dan metode *white box*. Berikut merupakan hasil pengujian aplikasi yang telah dikembangkan oleh peneliti.

# **5.2.1 Hasil Pengujian** *Black Box*

Pada metode pengujian *black box* berkaitan dengan pengujian fungsionalitas sistem perangkat lunak. Pengujian ini difokuskan pada persyaratan penting dari perangkat lunak , sehingga penguji dapat menentukan sekumpulan kondisi input yang *valid* dan menentukan *output* yang sesuai dalam spesifikasi perangkat lunak.

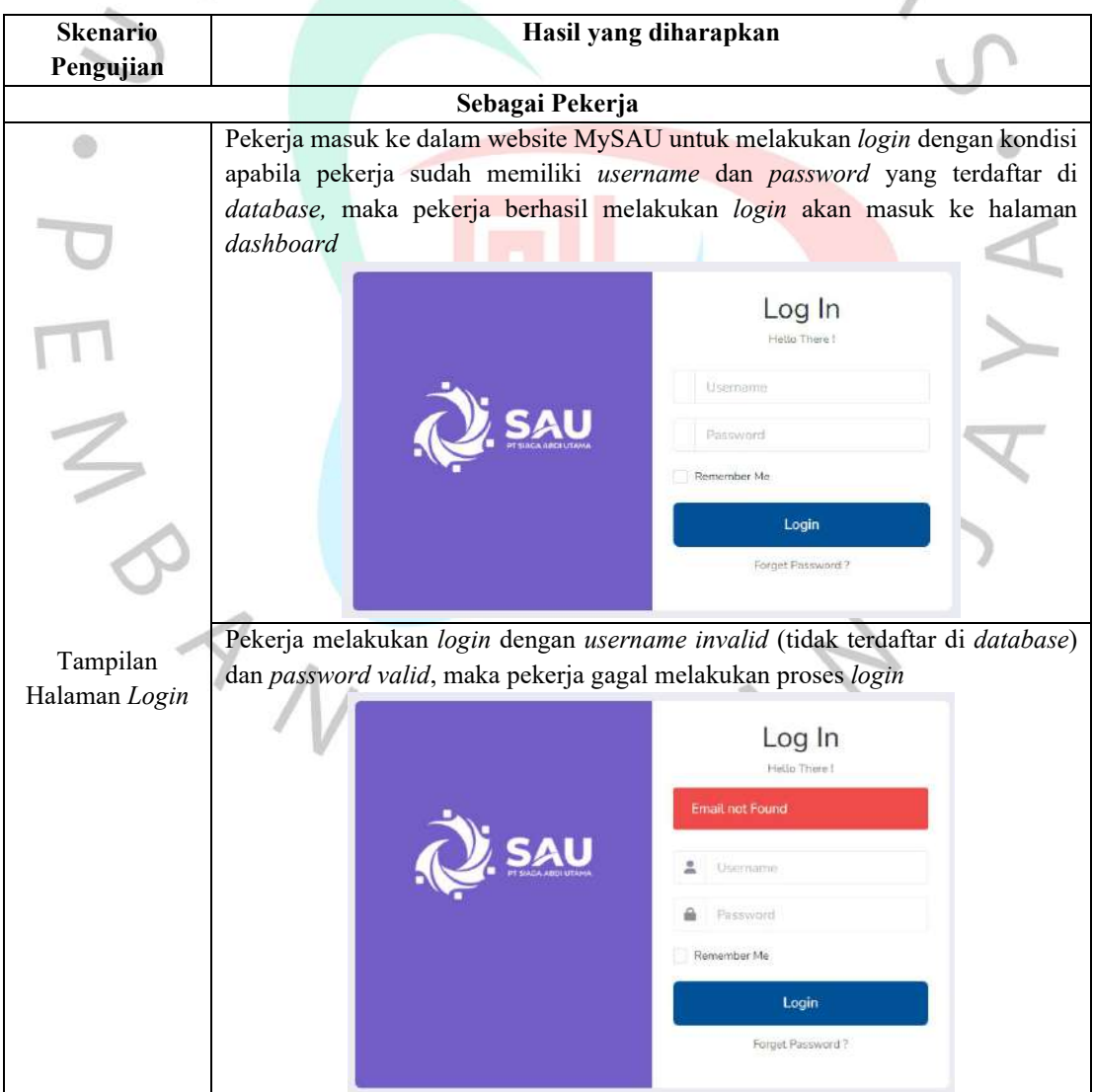

Tabel 5. 1 Hasil Pengujian *Black Box*

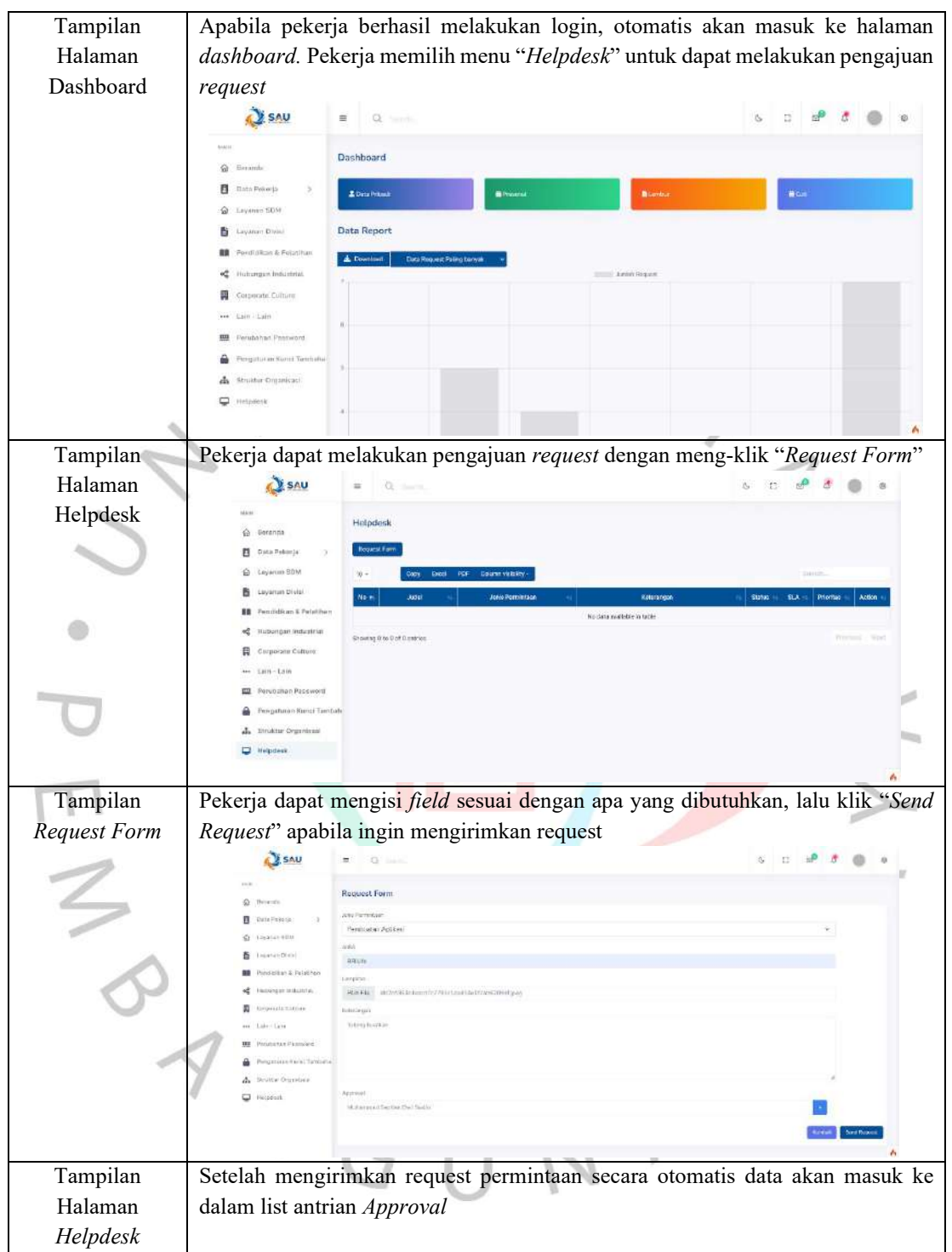

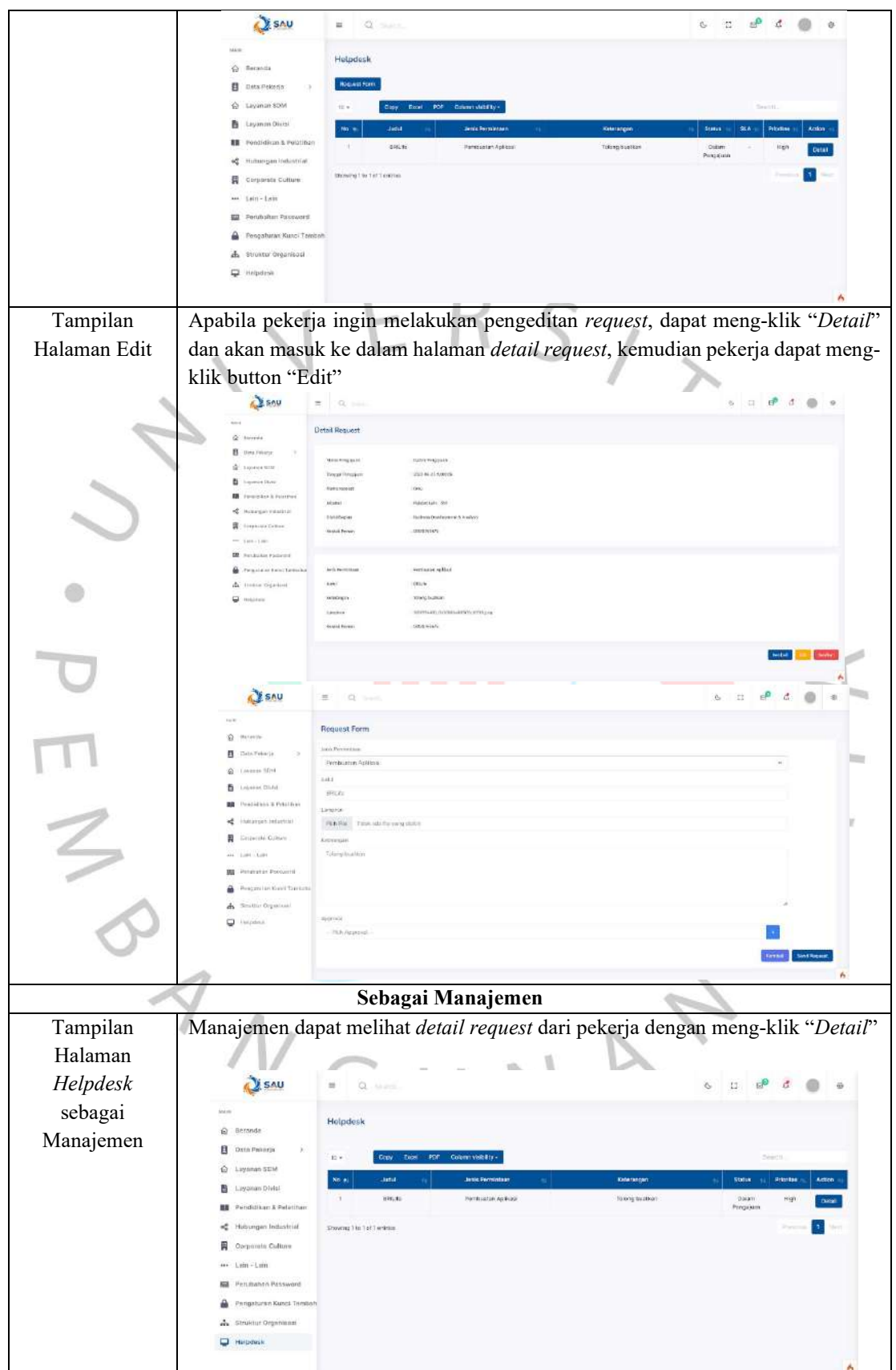

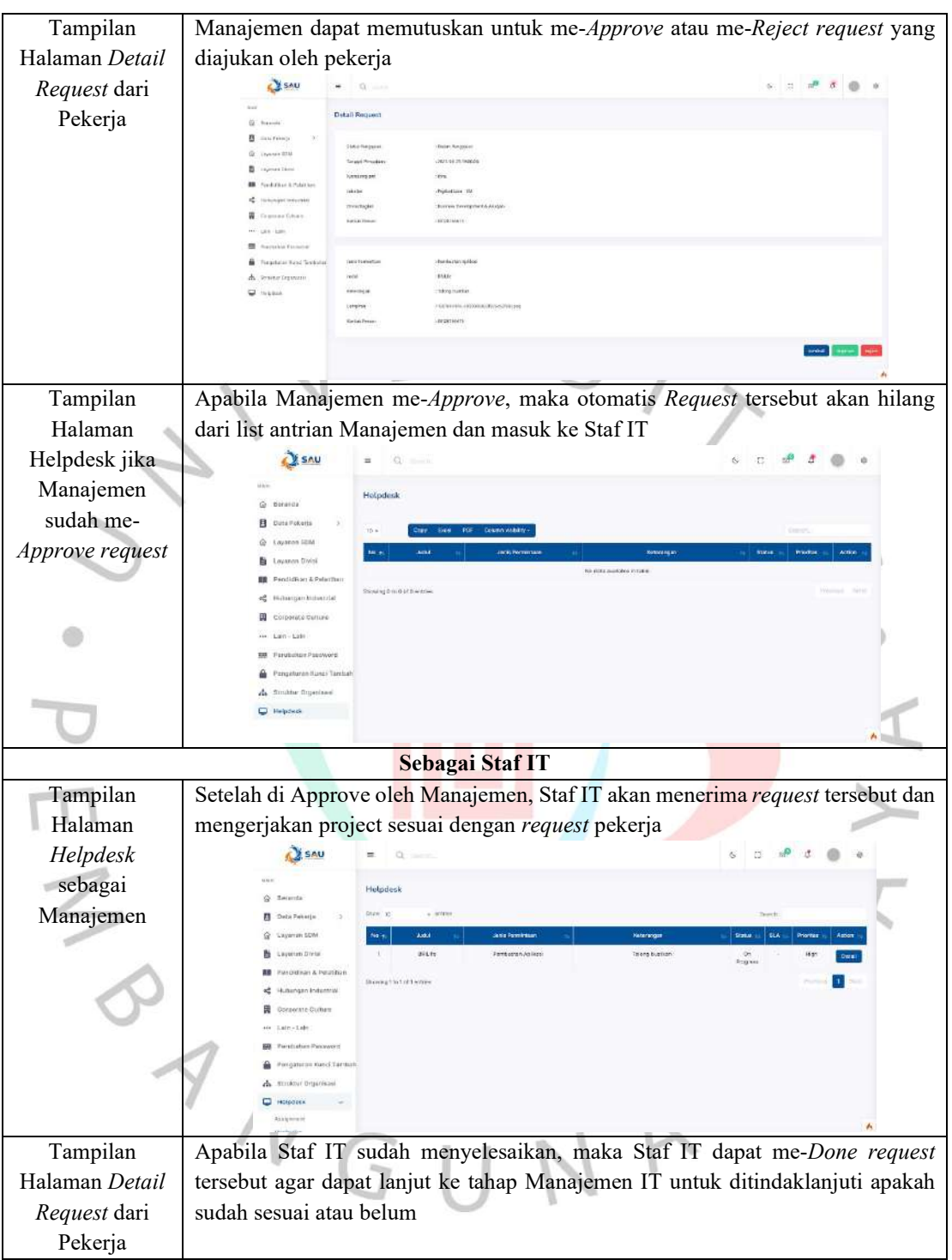

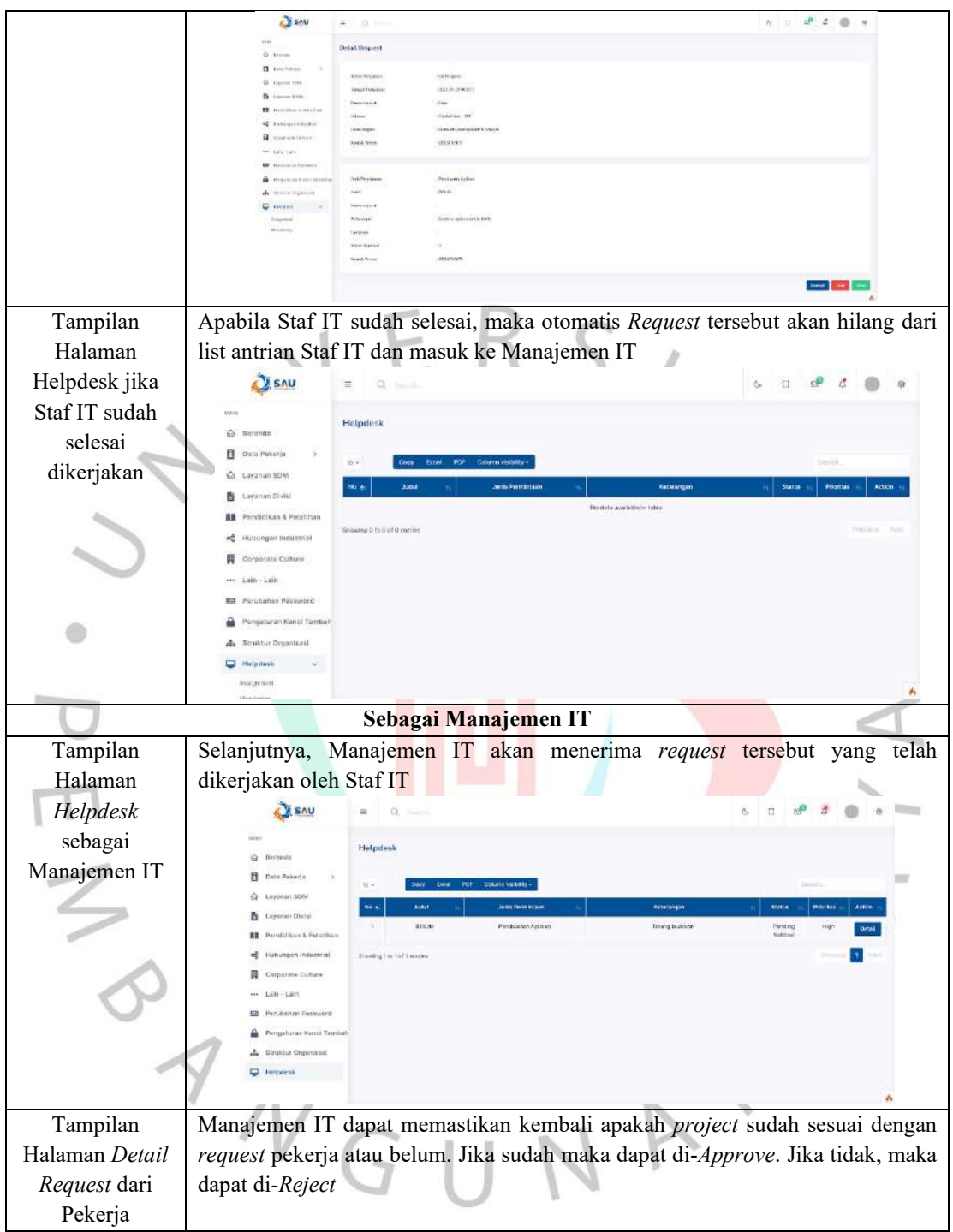

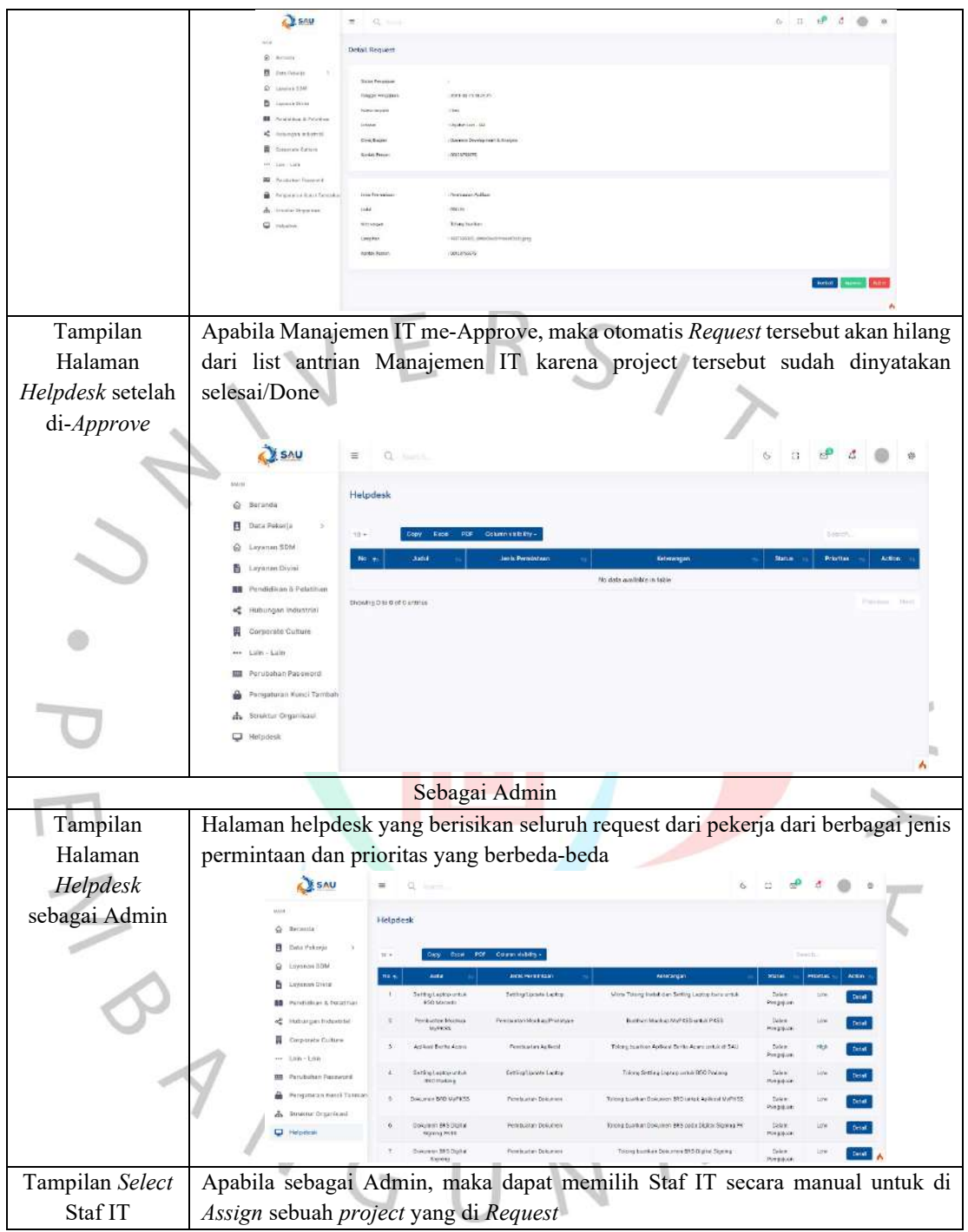

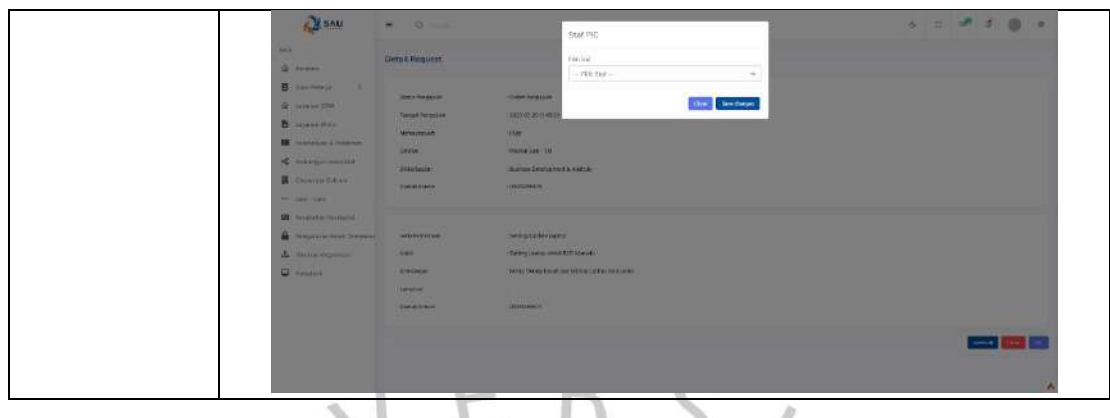

# **5.2.2 Hasil Pengujian White Box**

Pada metode pengujian *white box* merupakan prosedur pengujian yang didasarkan pada pengamatan detail spesifik dari suatu desain, menggunakan deskripsi program percobaan secara bertahap untuk mempartisi pengujian menjadi beberapa kasus percobaan. Berikut hasil dari pengujian menggunakan metode *white box* sebagai berikut.

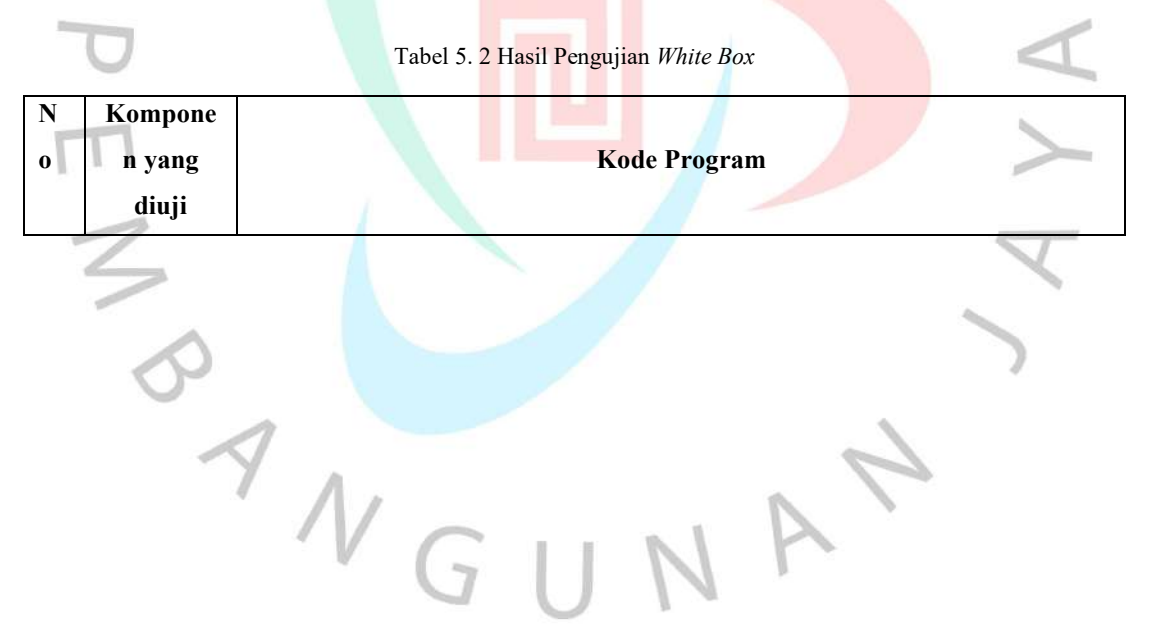

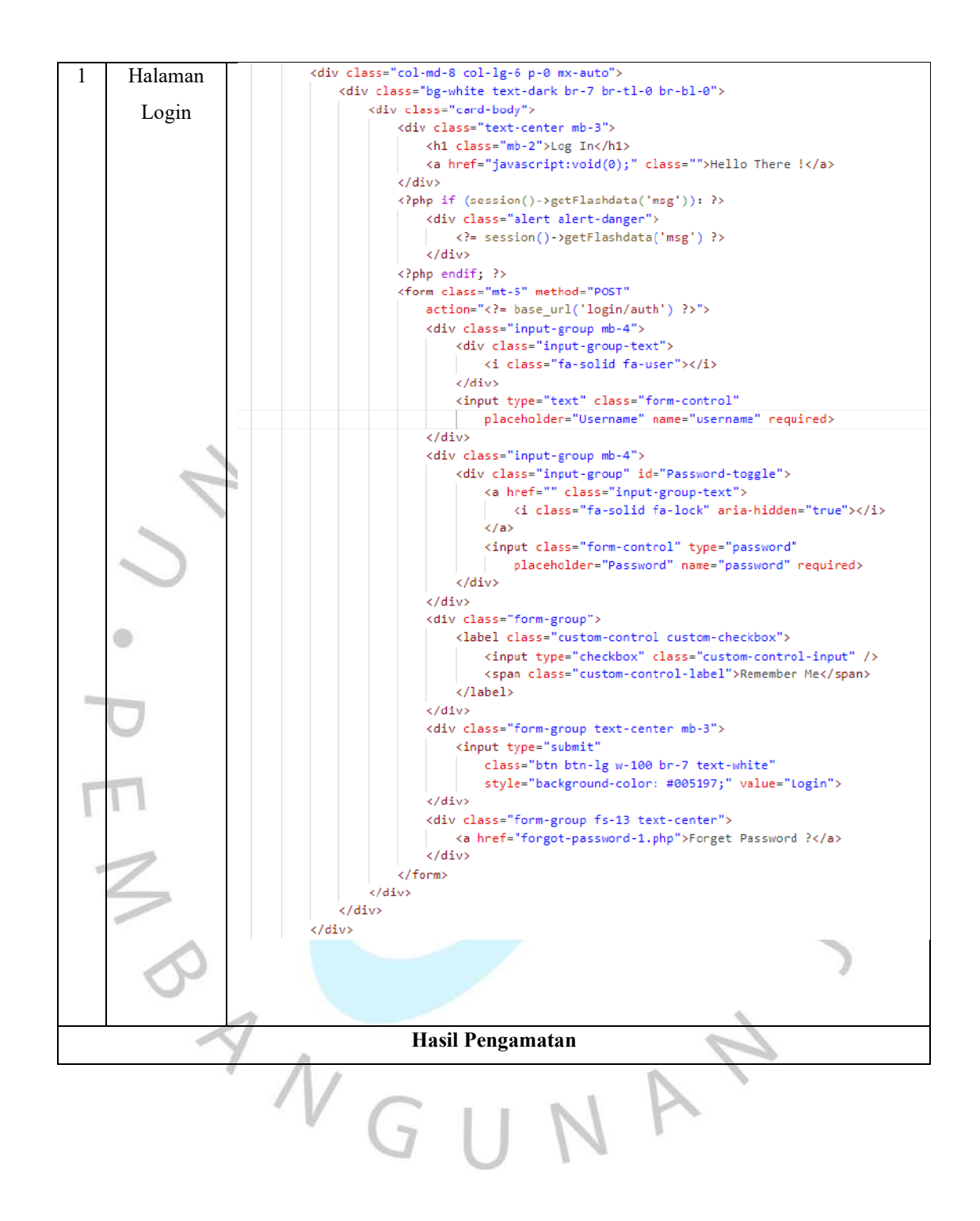

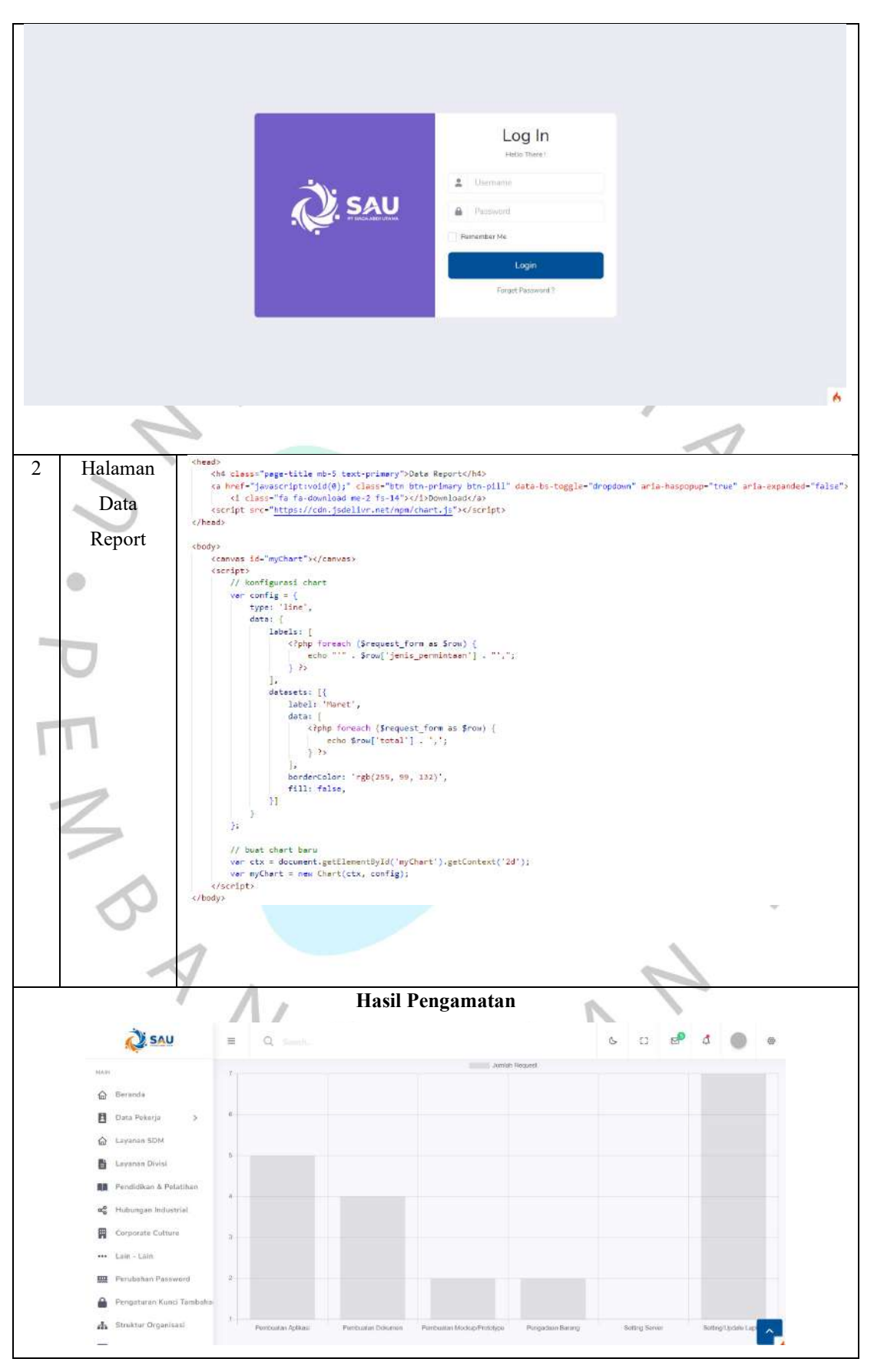

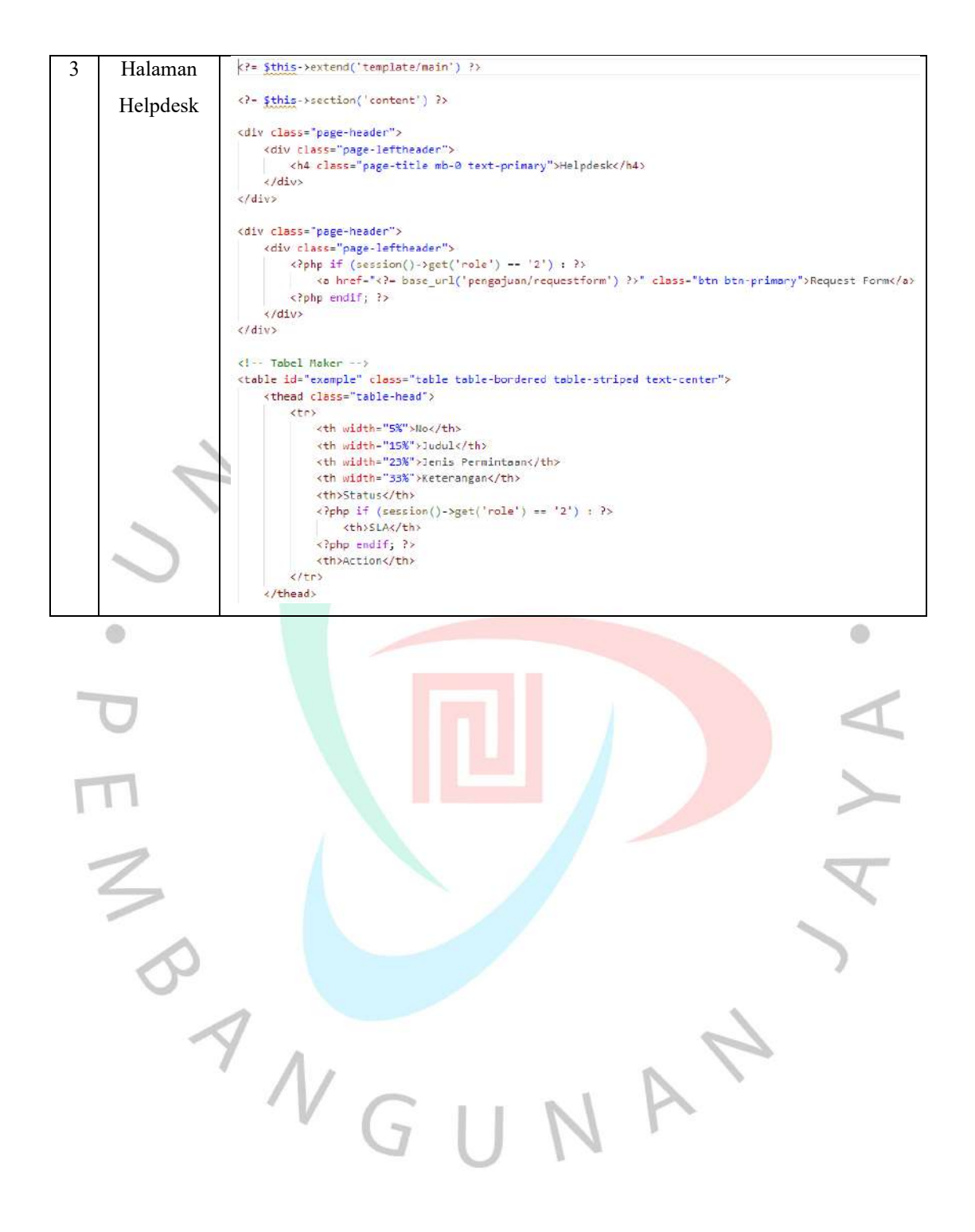

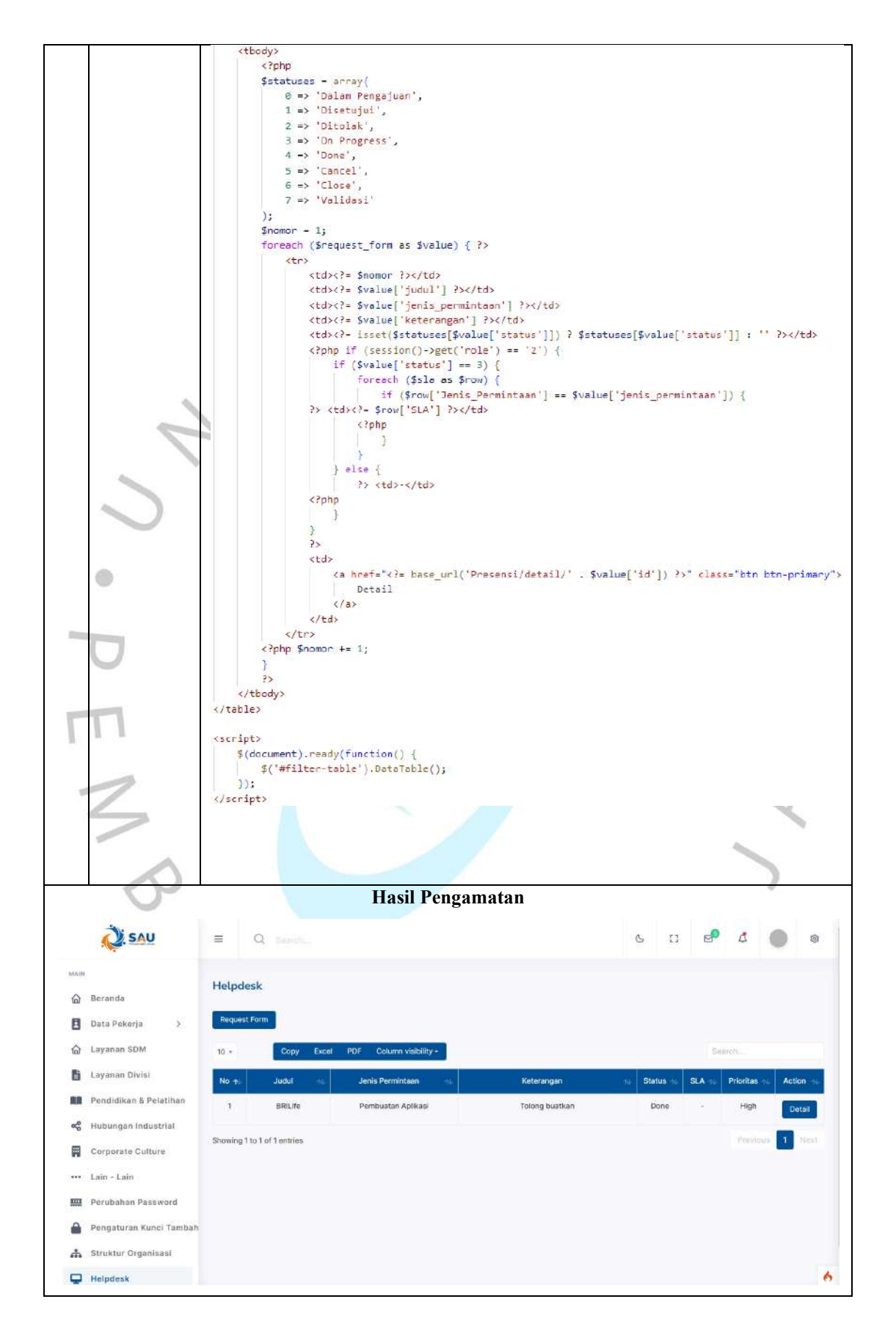

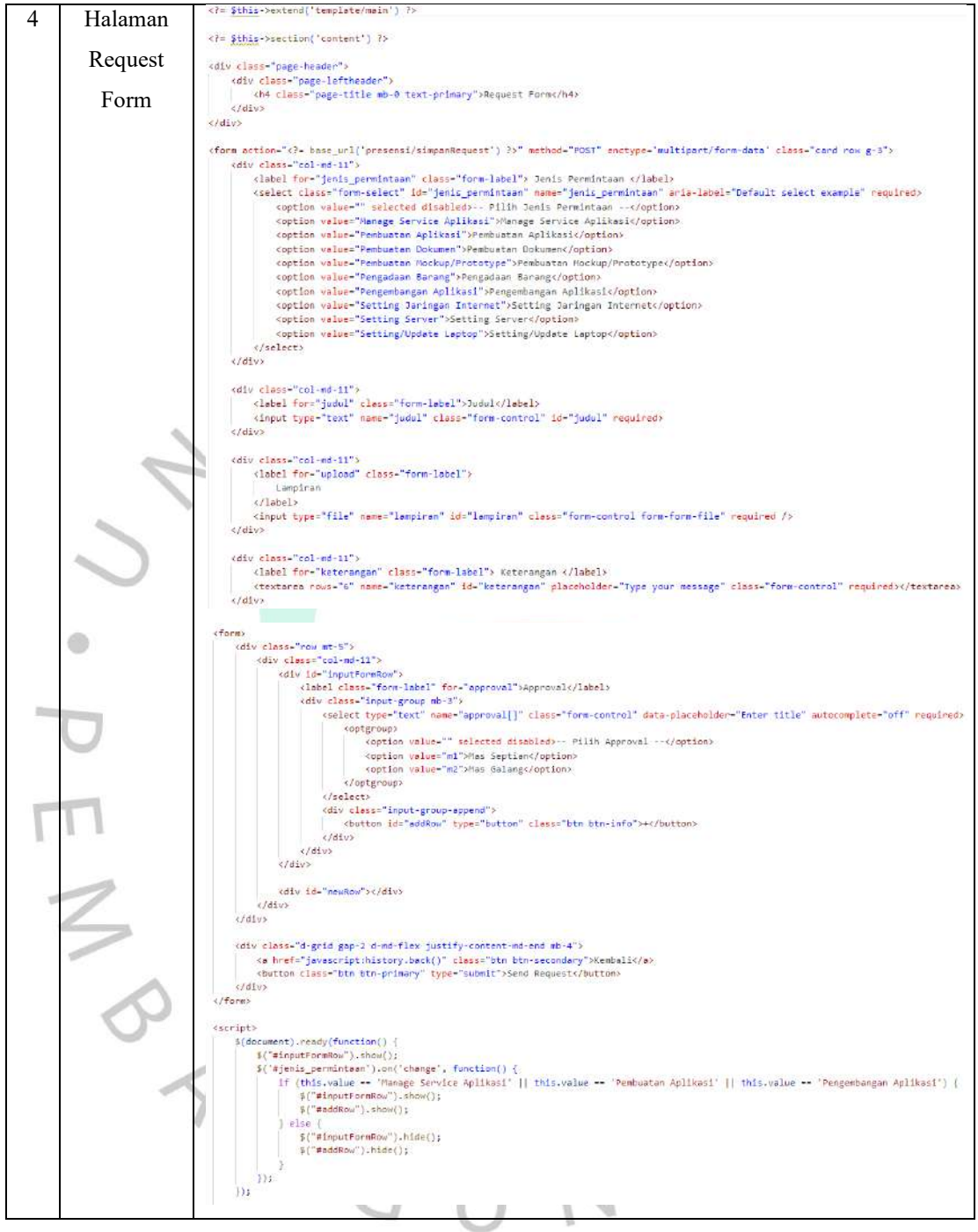

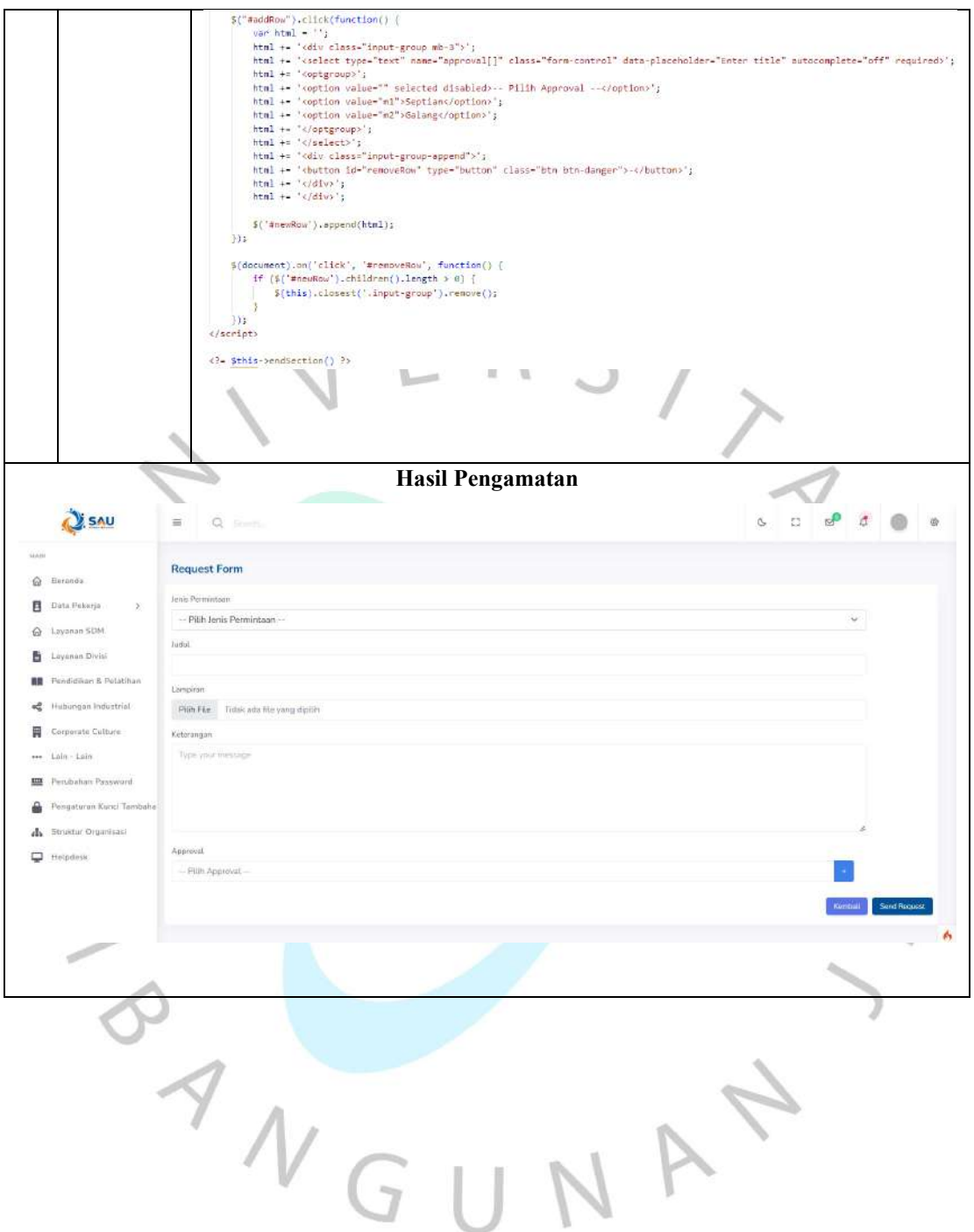

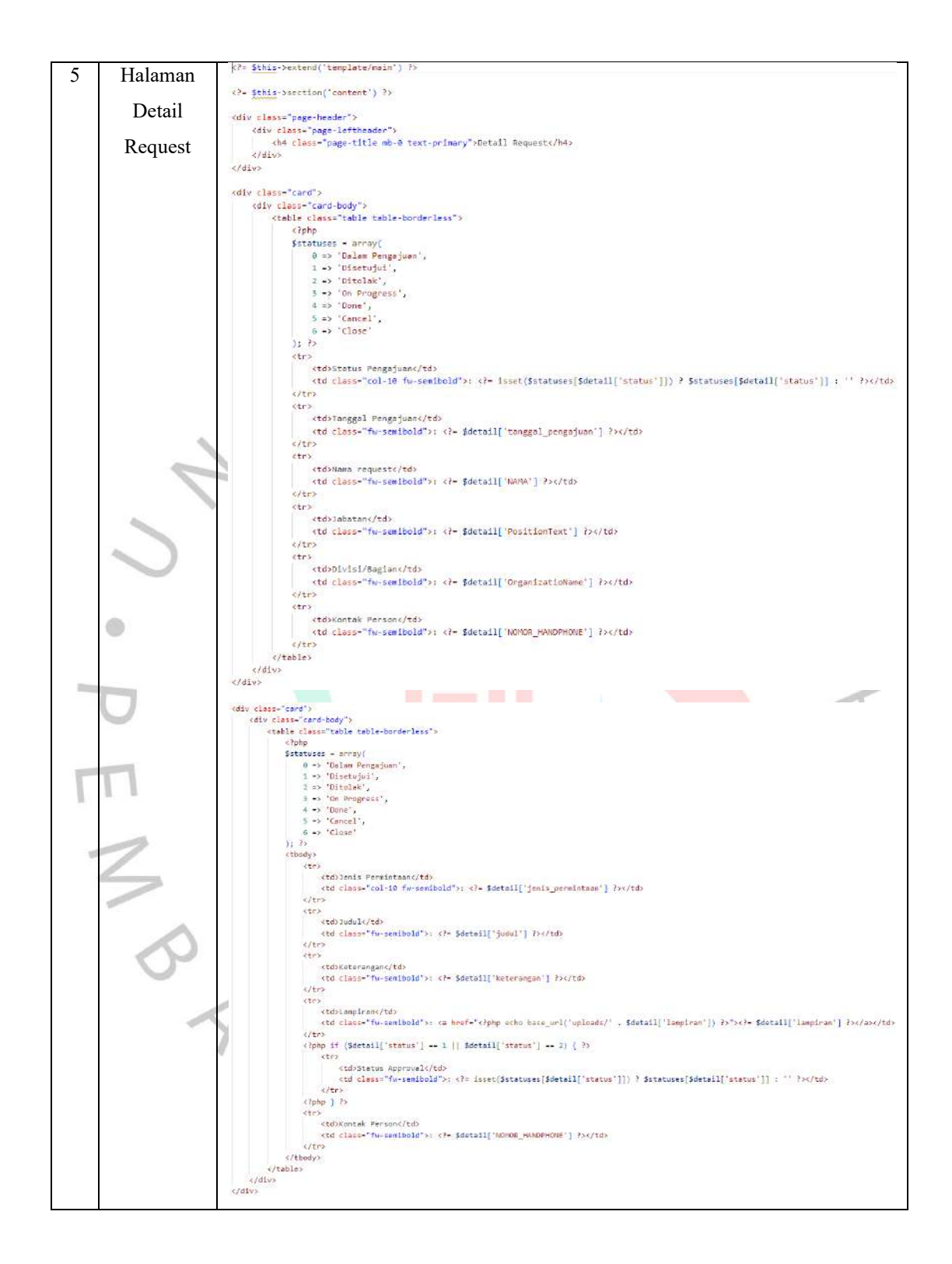

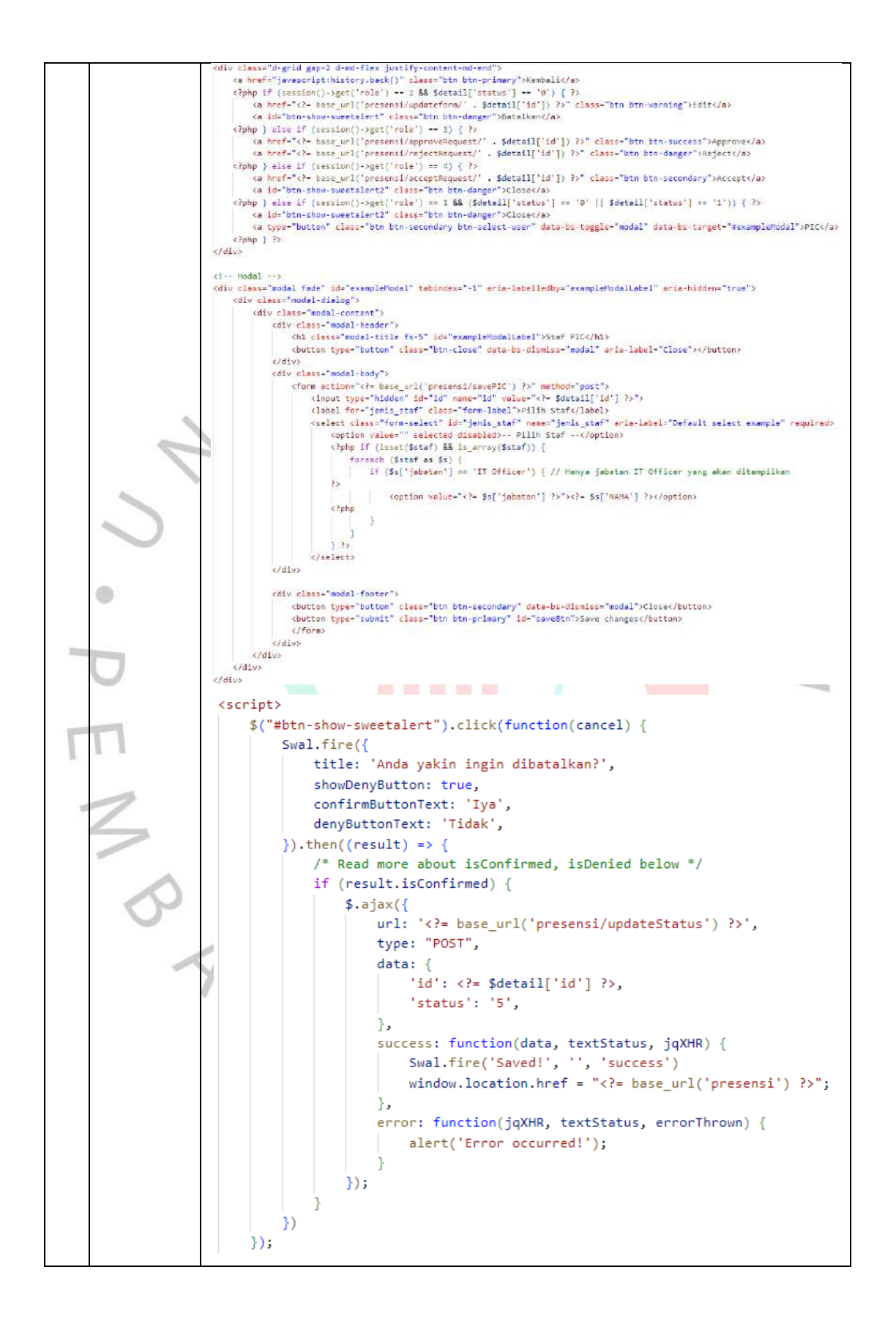

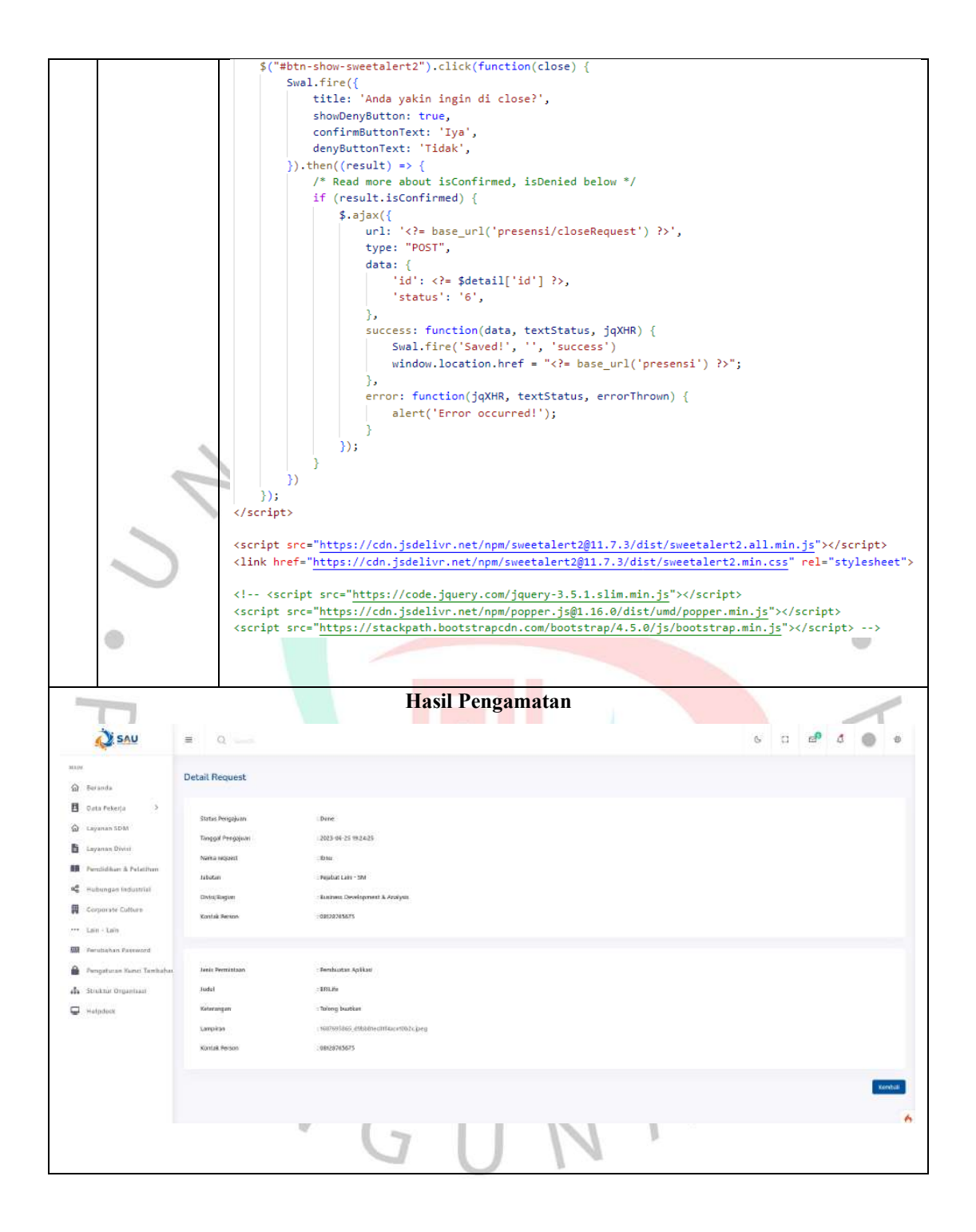

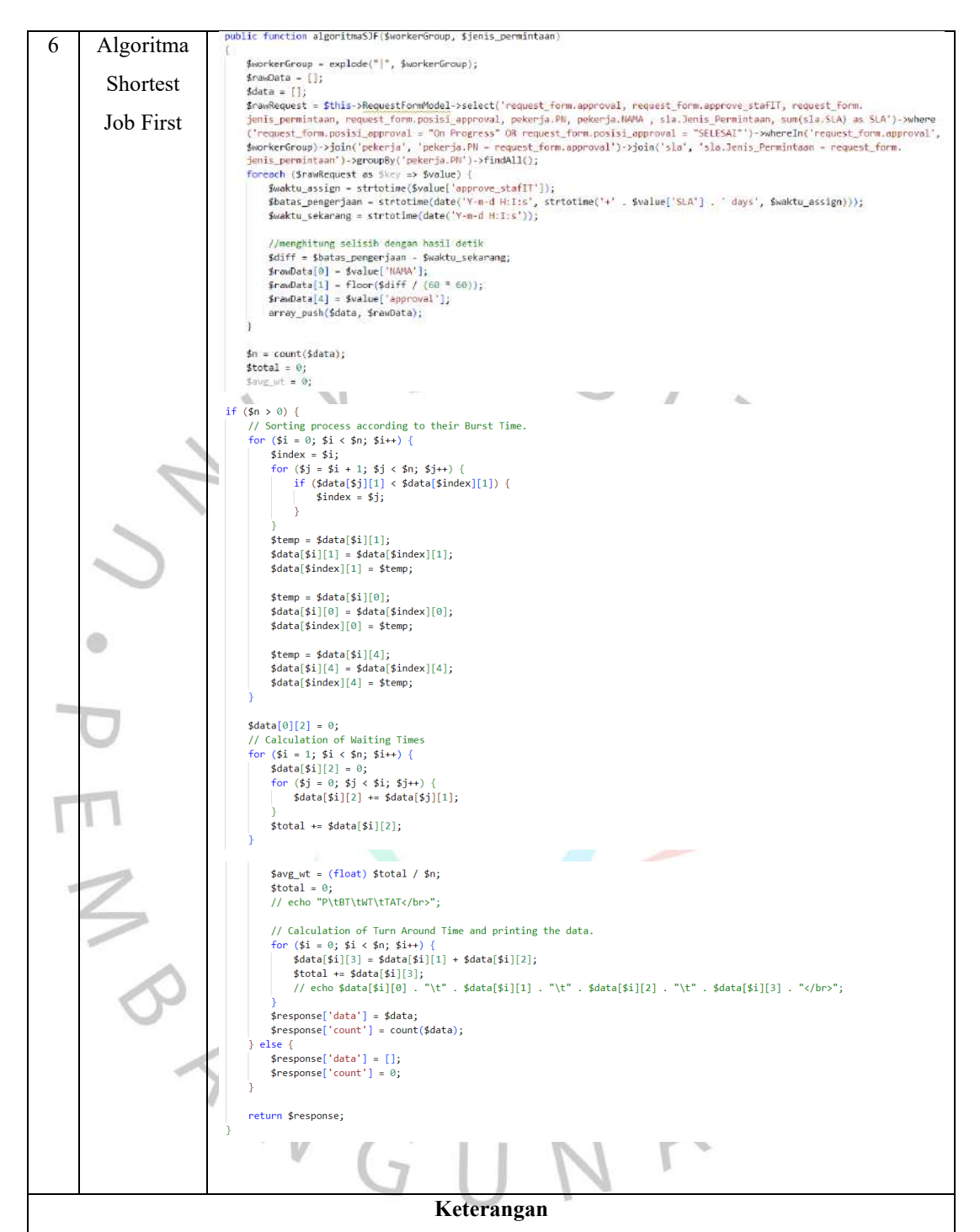

Berikut merupakan codingan implementasi algoritma sjf dalam proses request form dari pekerja, sehingga request tersebut dapat masuk kedalam antrian sesuai dengan prioritas dan SLA berlaku supaya dapat segera diproses oleh Staf IT dan di-validasi ke pihak Manajemen IT.

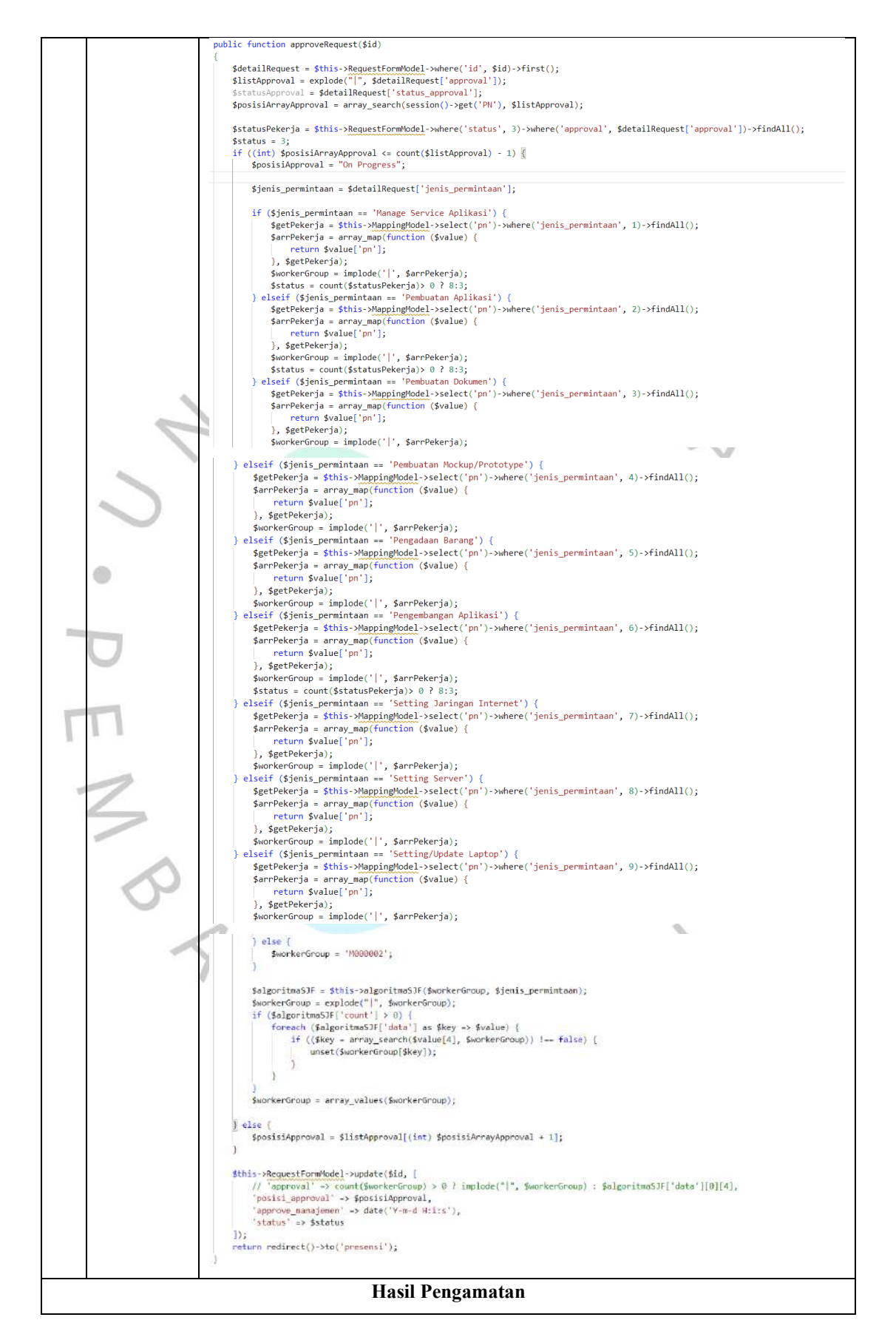

Berikut merupakan codingan implementasi algoritma *priority scheduling* dalam proses request form dari manajemen, lalu request tersebut dapat langsung diproses oleh Staf IT tanpa harus di *accept* oleh Staf IT.

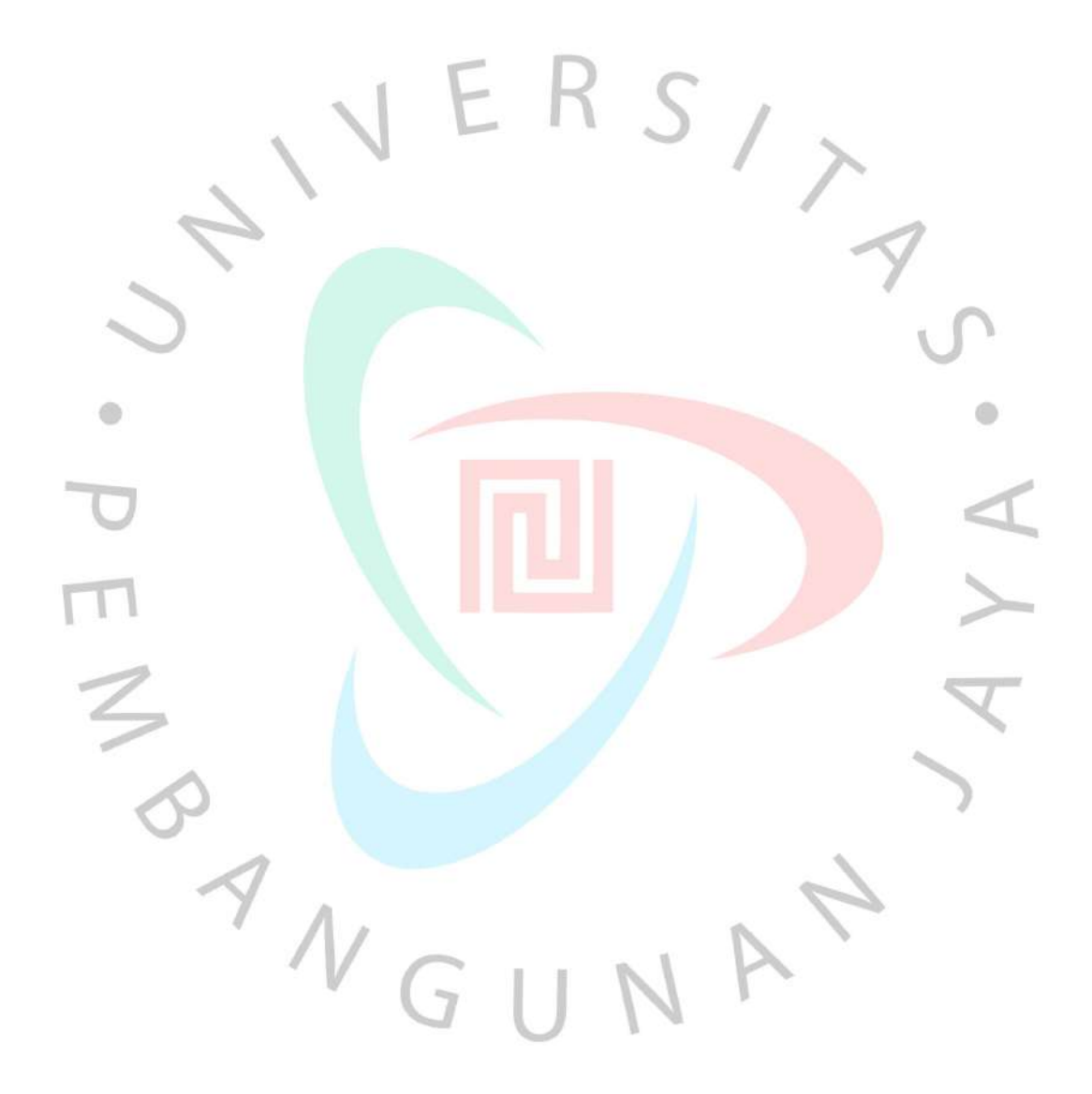